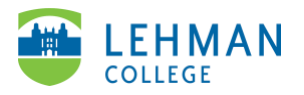

## **Swivl (now) Reflectivity: Comment on Video**

Login to Swivl (Reflectivity) > Folders

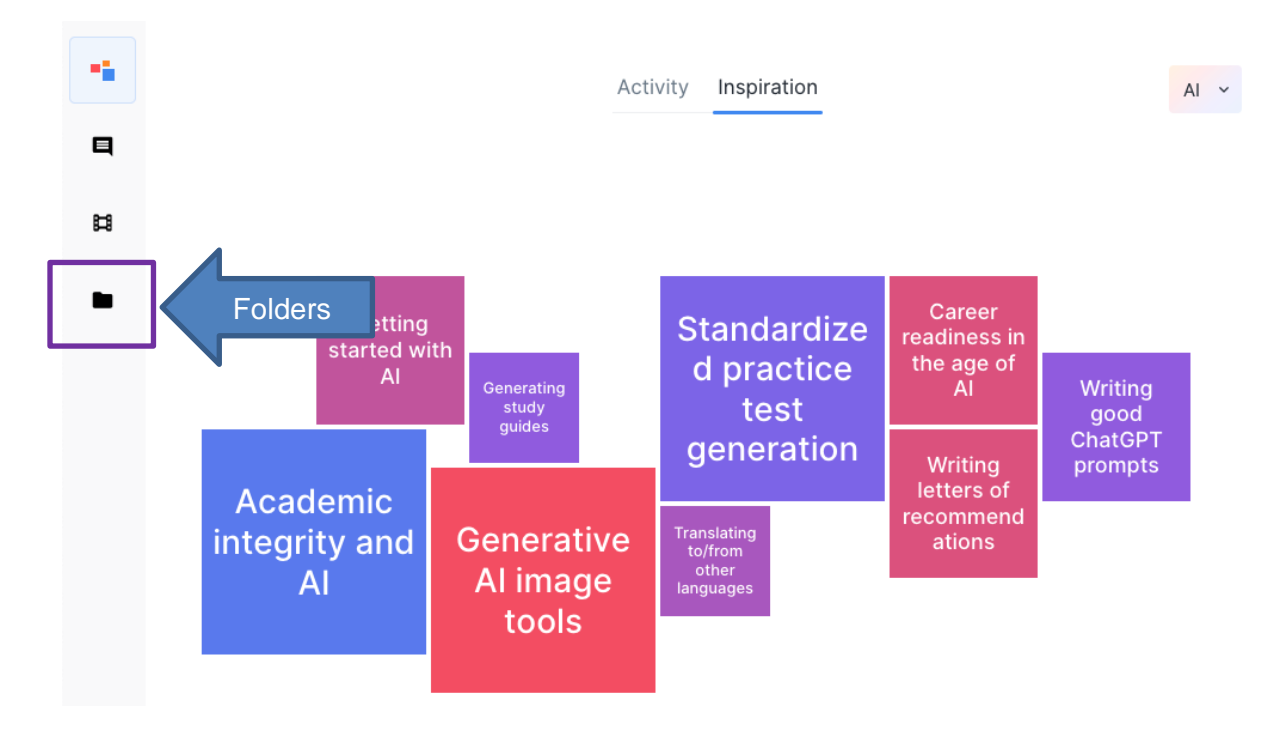

> Select Folder (group) where the video was shared

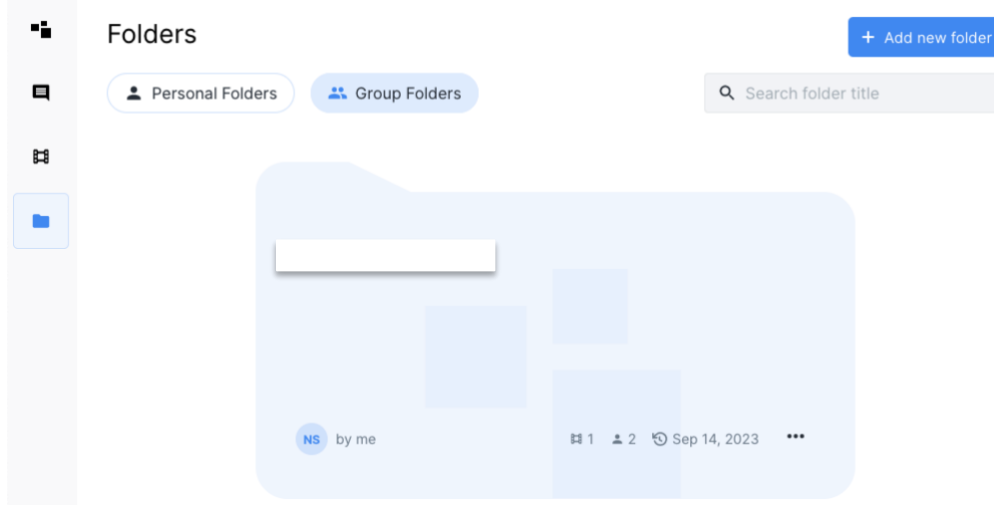

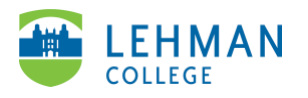

> Select video > Under Comments, click into "Post comment here…" > Type comment > Click Post

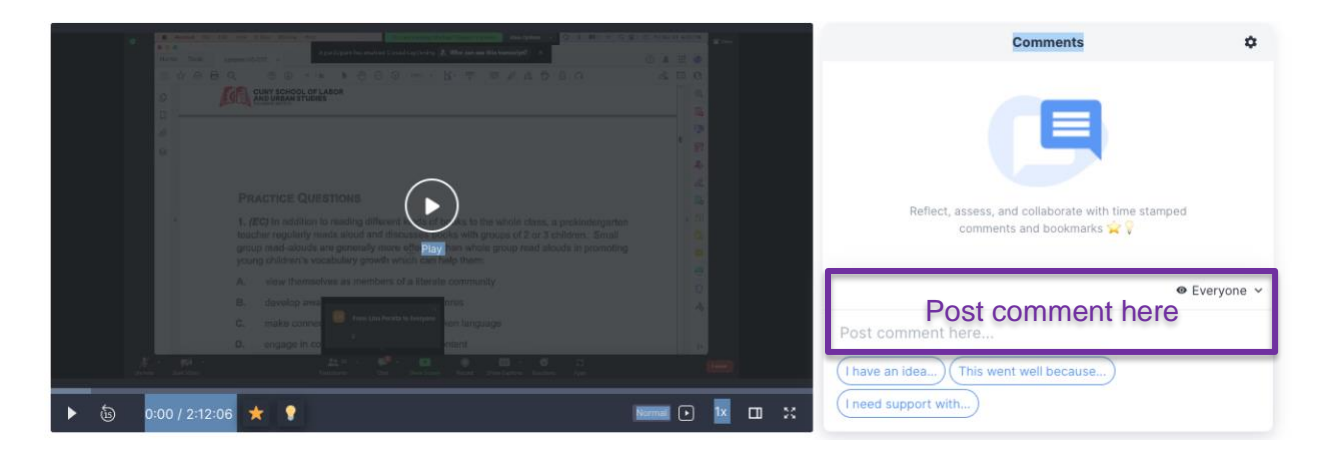